## 研修管理システム 利用者マニュアル インタイム インタイム 1/3

<mark>4</mark> 研修甲込み

# 申込み状況を確認する

利用者ページ

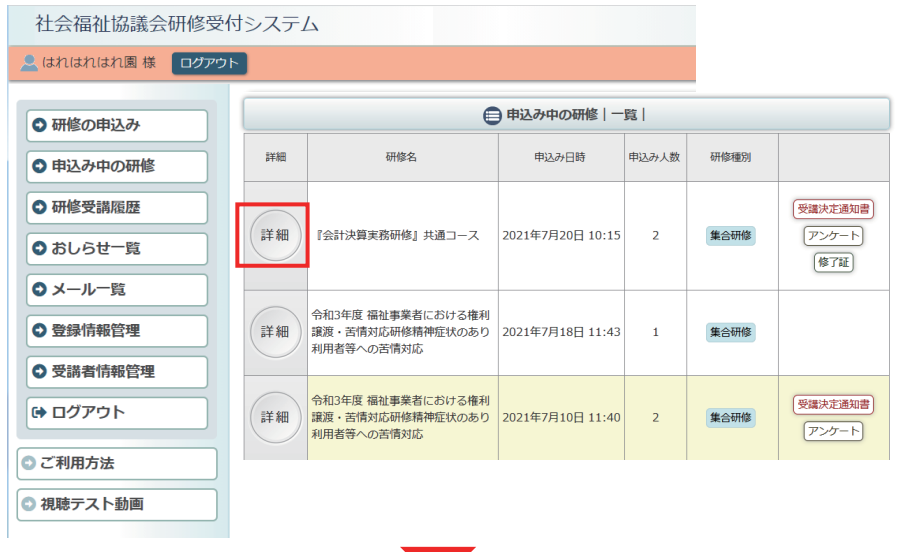

利用者ページへログインして ください。

左メニュー「申込み中の研修」 ボタンをクリック。

研修の「詳細」ボタンを クリックしてください。

お申込み中の研修の 詳細が表示されます。

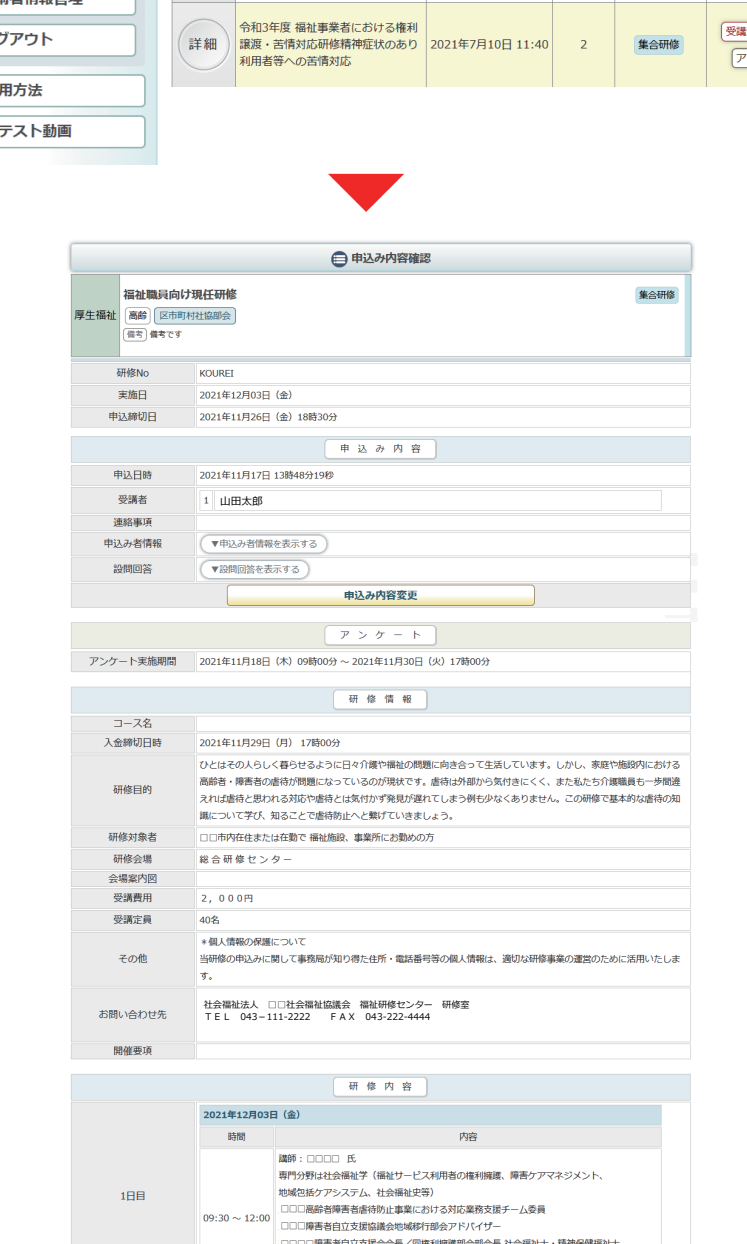

国家試験委員、福祉サービス利用者の権利擁護、障害者虐待防止、障害者差別解消、<br>障害者の意思決定支援、福祉人材育成のテーマに関する蹂満等多数

申込内容確認ページ

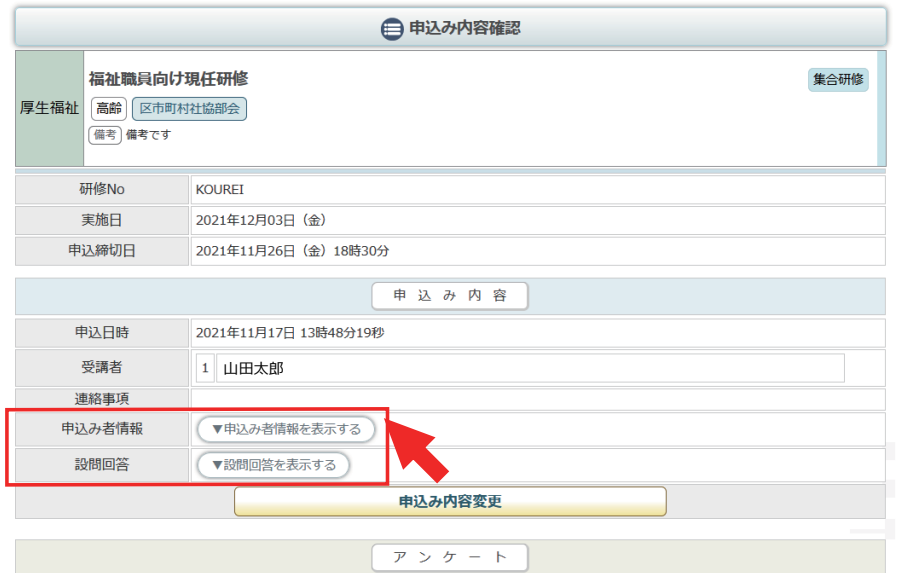

アンケート実施期間 2021年11月18日 (木) 09時00分 ~ 2021年11月30日 (火) 17時00分

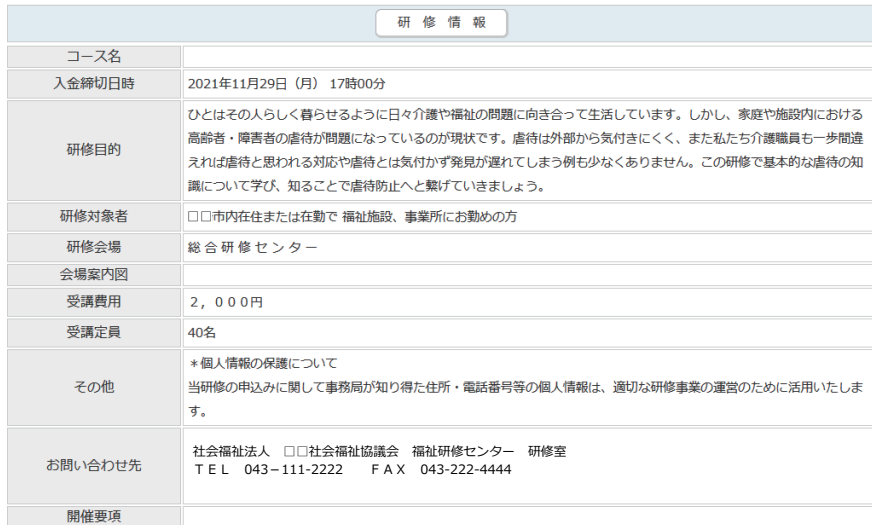

研修内容

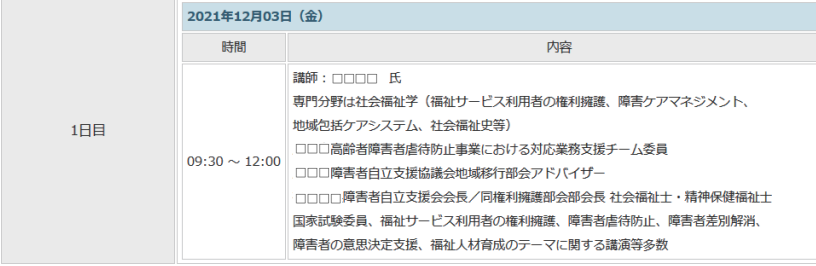

申込者の情報・申込み時の設問 への回答は、こちらのボタンを クリックすると展開して表示さ れます。

#### ▼申込み者情報を表示する

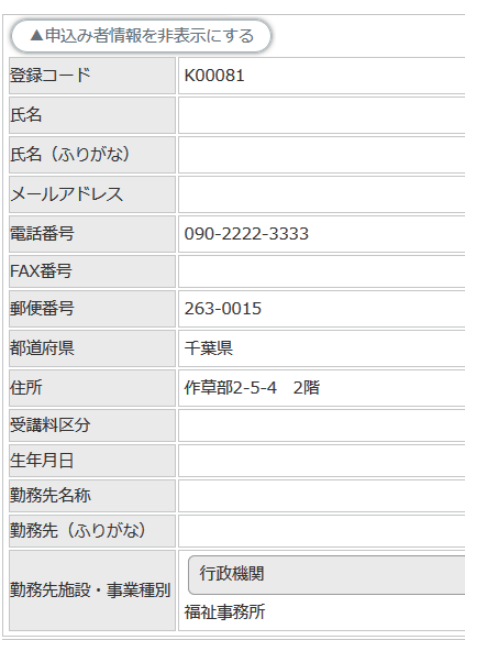

#### ▼設問回答を表示する

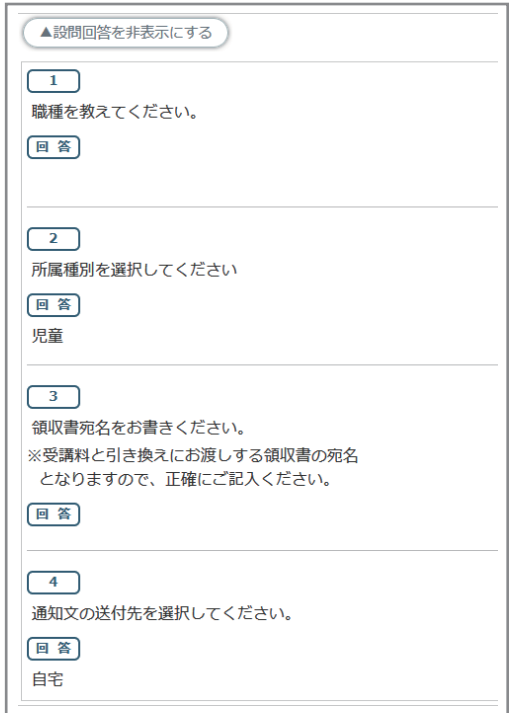

### 申込内容確認ページ

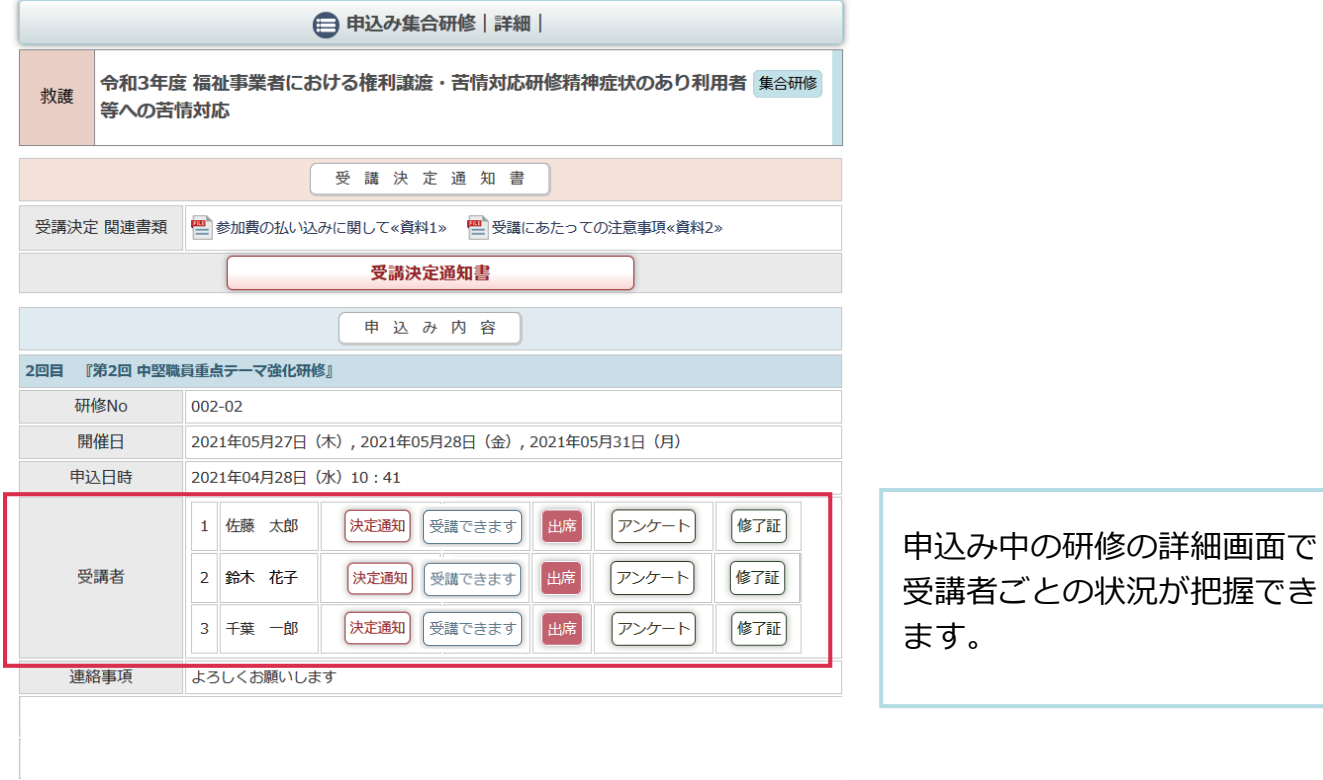

## 受講者ごとの状況の把握|アイコン

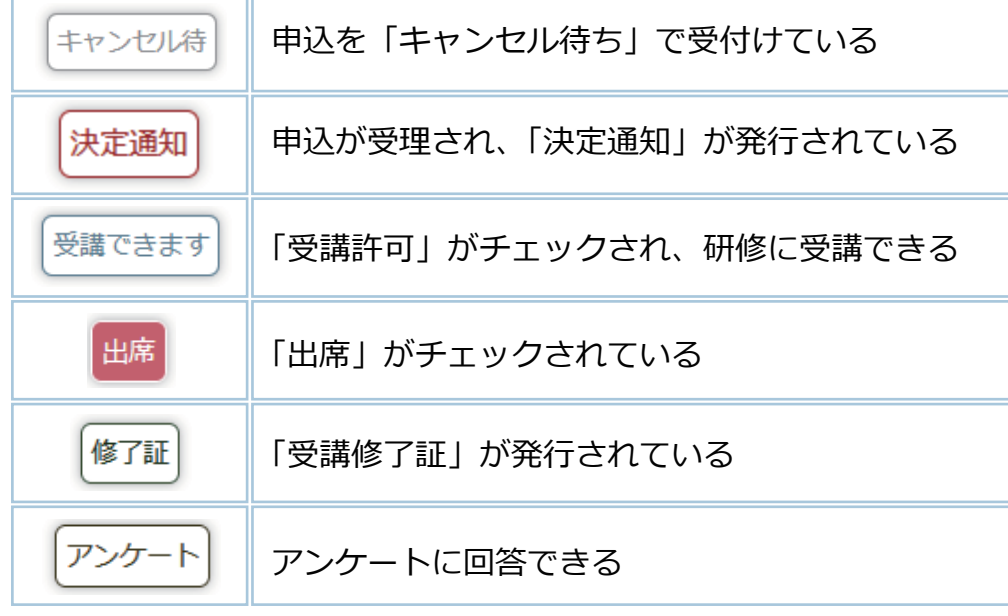